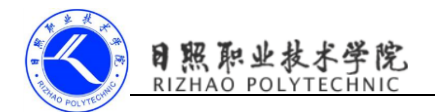

## 活动与服务进行通信

## 1.实训目的

- (1)掌握定义一个服务的方法;
- (2)掌握启动和停止服务的方法;
- (3)掌握活动和服务进行通信的方法。

## 2. 实训要求

(1)在项目中定义一个服务,提供模拟下载的方法;

(2)在活动中添加两个按钮,一个用于绑定服务,可以与服务进行通信,调 用服务中的方法,一个用于取消绑定服务;

(3)完成实验报告。

## 3. 实训指导

(1)定义一个服务

新建一个 ServiceTest 项目,然后在这个项目中新增一个名为 MyService 的 类,并让它继承自 Service,完成后的代码如下所示:

```
public class MyService extends Service { 
@Override 
public IBinder onBind(Intent intent) { 
return null;
```
}}

我们希望在 MvService 里提供一个下载功能, 然后在活动中可以决定何时开 始下载,以及随时查看下载进度。实现这个功能的思路是创建一个专门的 Binder 对象来对下载功能进行管理,修改 MyService 中的代码,如下所示:

```
public class MyService extends Service {
private DownloadBinder mBinder = new DownloadBinder();
class DownloadBinder extends Binder {
    public void startDownload() {
Log.d("MyService", "startDownload executed");
}
  public int getProgress() {
Log.d("MyService", "getProgress executed");
```
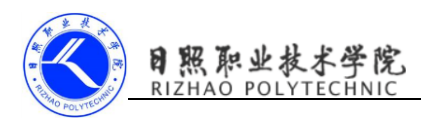

```
return 0;
    }
}
    @Override
    public IBinder onBind(Intent intent) {
    return mBinder;
    }
    ……
    }
```
可以看到,这里我们新建了一个 DownloadBinder 类,并让它继承自 Binder, 然后在它的内部提供了开始下载以及查看下载进度的方法。当然这只是两个模拟 方法,并没有实现真正的功能,我们在这两个方法中分别打印了一行日志。

接着,在 MyService 中创建了 DownloadBinder 的实例,然后在 onBind()方 法里返回了这个实例,这样 MyService 中的工作就全部完成了。

(2)修改布局文件

下面就来学习活动中如何去调用服务里的这些方法。首先需要在布局文件里新 增两个按钮, 修改 activity main. xml 中的代码, 如下所示:

```
<LinearLayout xmlns:android="http://schemas.android.com/apk/res/android"
android: layout width="match_parent"
android: layout height="match_parent"
```
android:orientation="vertical" >

……

<Button android:id="@+id/bind\_service"

android:layout\_width="match\_parent"

android:layout\_height="wrap\_content"

android:text="Bind Service" />

<Button android:id="@+id/unbind\_service"

```
android:layout_width="match_parent"
```
android: layout height="wrap\_content"

android:text="Unbind Service" />

</LinearLayout>

这两个按钮分别是用于绑定服务和取消绑定服务的,当一个活动和服务绑定了 之后,就可以调用该服务里的 Binder 提供的方法了。

(3)修改 MainActivity 中的代码

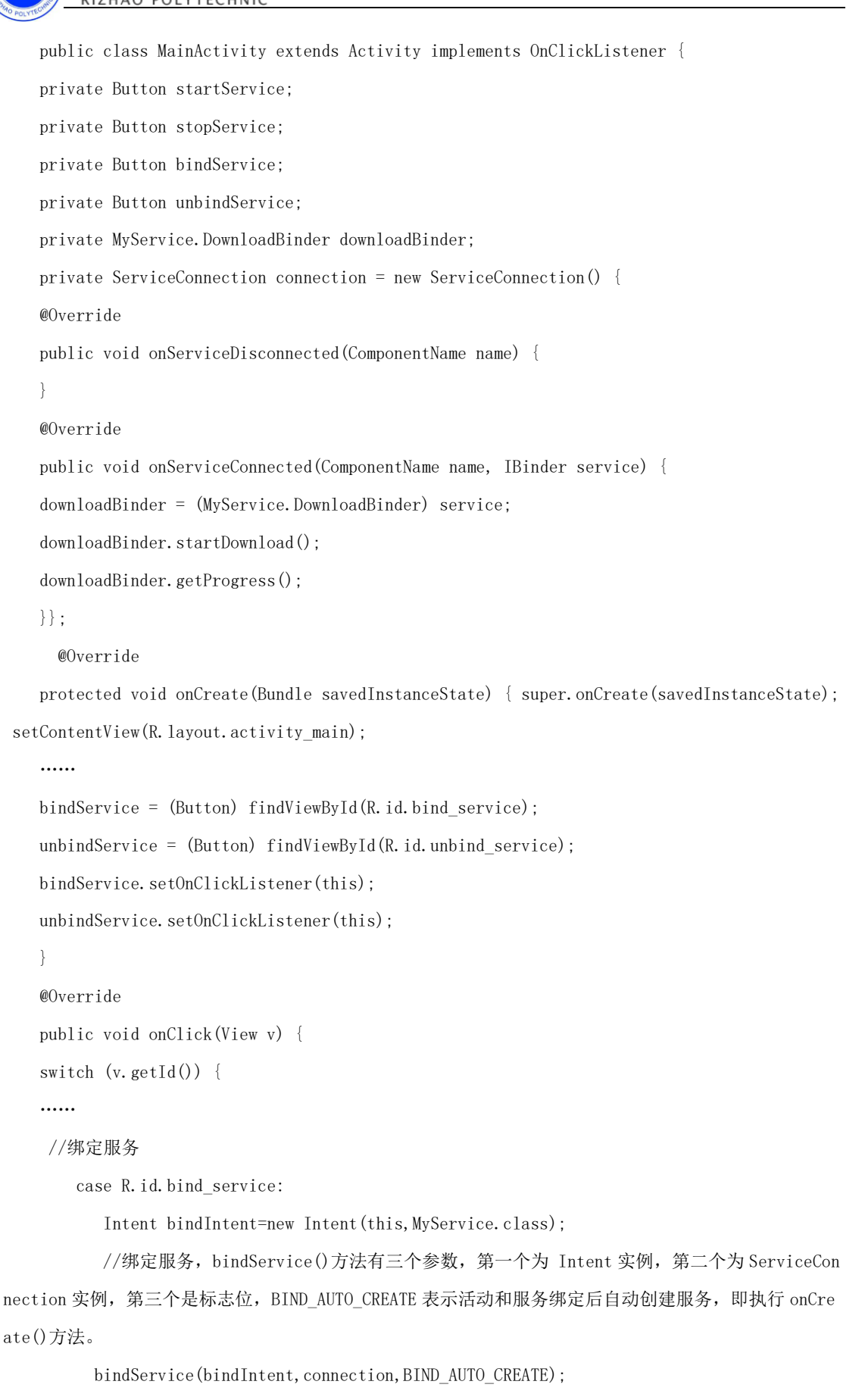

break;

踞 颐 业 抒

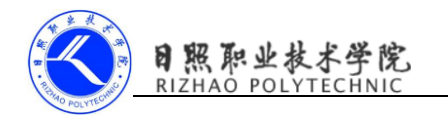

```
 //解除绑定服务
 case R.id.unbind_service:
  unbindService(connection);//解绑服务
 default:
```
}

} }

可以看到,这里我们首先创建了一个 ServiceConnection 的匿名类,在里 面重写了 onServiceConnected()方法和 onServiceDisconnected()方法,这两 个方法分别会在活动与服务成功绑定以及解除绑定的时候调用。在 onServiceConnected()方法中,我们又通过向下转型得到了 DownloadBinder 的 实例,有了这个实例,活动和服务之间的关系就变得非常紧密了。 现在我们可 以在活动中根据具体的场景来调用 DownloadBinder 中的任何 public 方法, 即实现了指挥服务干什么,服务就去干什么的功能。这里仍然只是做了个简单的 测试, 在 onServiceConnected() 方法中调用了 DownloadBinder 的 startDownload()和 getProgress()方法。

活动和服务的绑定功能是在 Bind Service 按钮的点击事件里完成的。可 以看到,这里我们仍然是构建出了一个 Intent 对象,然后调用 bindService() 方法将 MainActivity 和 MyService 进行绑定。解除活动和服务之间的绑定需 要调用一下 unbindService()方法,这也是 Unbind Service 按钮的点击事件 里实现的功能。